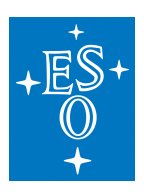

## The new Science Portal and the Programmatic Interfaces of the ESO Science Archive

*Micol, Arnaboldi, Delmotte, Forchí, Fourniol, Hainaut, Lange, Kahn Ahmed, Mascetti\*, Retzlaff, Romaniello, Sisodia\*\*, Spiniello, Stellert\*\*\*, Stoehr, Vera, Zampieri European Southern Observatory, \*Terma Gmbh, \*\*Pactum Gmbh, \*\*\*Tekom Gmbh*

In June 2018 the new ESO science archive interfaces have become available to the<br>astronomical community. Powerful new features allow a much richer user experience<br>than ever before. Two are the main components: the interact

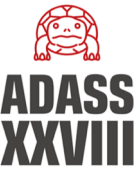

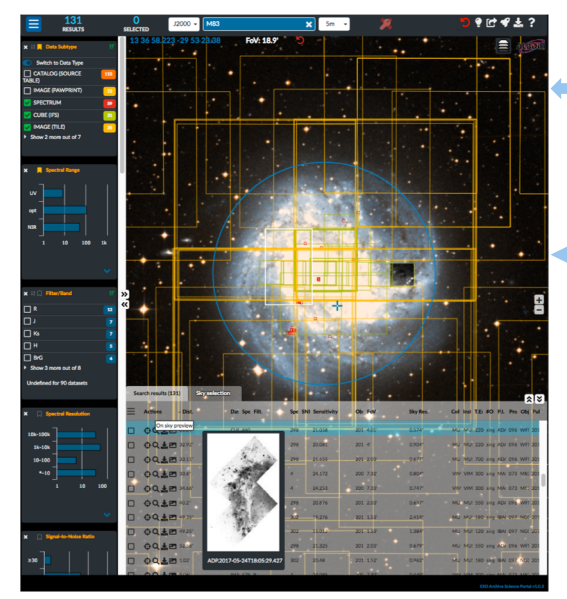

## **The direct database and Virtual Observatory access**

The Science Portal presents a pre-defined query model, currently only based on the processed data. What if you want to perform more complex queries, or access other kinds of data?

Q: Do you need to perform complex queries, e.g.;<br>• queries with sequences of logical operators (OR, NOT, AND)<br>• queries yising different tables, maybe using sophisicated spatial queries?<br>A: Our new direct database access l the adopted DBMS (MS SQL Server) when searching for processed data.

**Q:** Do you need access to processed data, raw data, ambient data, or even to the scientific catalogs produced by the PIs of ESO programmes?

**A:** Via TAP, you have access to all those data: use the *tap\_obs* end point for the observed data, and *tap\_cat* for the scientific catalogs. Note: *tap\_cat* is based on SYBASE IQ and does not support the full spatial capabilities.

**Q:** Do you prefer to access the ESO science archive using a specific tool? **A:** The provided layer allows the various VO-aware tools to access the science archive directly, for example: TOPCAT, Aladin, SPLAT-VO.

**Q:** Do you need to script your repetitive queries to the ESO science archive? **A:** You can now script your access using externally-developed common software libraries and packages, e.g. pyvo (python), stilts (java).

**Q:** Are you an astronomer that wishes to perform some TAP queries?<br>Are you a developer that wishes to programmatically interact with the ESO science<br>archive? Do you want to learn how to?

A: A dedicated page demonstrates how to access programmatically or via tools the new ESO<br>science archive interfaces. Extensive documentation is provided in terms of practical examples<br>(ADQL queries, Python pyvo scripts, an

http://archive.eso.org/**programmatic**/

All VO end points and services are registered at the http://registry.euro-vo.org/ under the **ivo://eso.org/** authority. All VO IDs are of the form: ivo://eso.org/\*

Science Portal: In this first release, processed data from the La Silla Paranal<br>Observatory (LPO) are supported. Future plans include expanding the support to ervatory (LPO) are supported. Future plans include expanding the support to ALMA processed data, and raw data from the LPO. It is planned that these new access points will gradually replace the current ones for La Silla Paranal data, while ALMA will keep maintaining a dedicated, separate access.

Programmatic Layer: New functionalities and VO standards will be implemented in the next release, for example: SODA to support a to-be-developed cutout service, the TAP UPLOAD feature, etc.

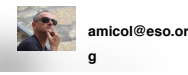

**The ESO Science Portal** http://archive.eso.org/**scienceportal** The Science Portal is an Angular web application talking to ElasticSearch, based on Lucene, via an in-house developed Astroes plugin. Graphically, it consists of a top bar, always on, with the most common controls and options, and 3 **views**: • the **sky view** (Aladin Lite, CDS), in the centre, • the **aggregation view**, on the left Each of the views can be hidden or expanded to full screen using the  $\frac{1}{2000}$ **Left picture** Footprints of data products intersecting the specified cone around M83 are displayed in the sky view, superimposed to the DSS-colour HiPS; the tabular component has various controls, e.g. to get to the dataset details, or to display the preview of the data of interest: shown are the resulting 'on sky preview' of an image (in the sky view, right of centre), and the 'mouse-hover' preview. O MUSE Aggregation view expanded to full-screen to inspect at **Right picture TIXSH** ----<br>44 a glance the multi-dimensional query space in terms of up to seventeen one-dimensional distributions. They include physical  $\Box$ we parameters like sensitivity and signal-to-noise ratio, alongside more "traditional" ones like programme ID or instrumental setup. Users can easily interact with any list or histogram to add or remove search constraints and to tune queries in an iterative fashion.

Any change of the user's inputs triggers a new query, which results in a new computation, and redrawing, of all the components, for a very a new companies experience.

In the top bar, the **button can be used to create a bookmark**<br>representing the entire age status. That URL can be saved or<br>passed along to colleagues. The button can be used to broadcast (via **SAMP**) the table of results to VO-aware tools (e.g. TOPCAT). The button brings you to the ESO Community Forum, our new social platform (see here below).

The **ESO Community Forum**

• the **tabular view,** at the bottom,

arrow buttons.

https://esocommunity.userecho.com/ can be used to share ideas, ask questions on both the Science Portal and the Programmatic components.

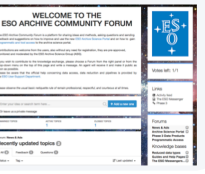

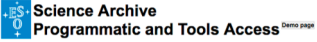

The purpose of this page is to help you to learn:

f. how to compose URLs to interact with the different ESO science archive services, either programmatically or via tools;<br>2. how to construct queries to interrogate the various database tables of the ESO science archive, u .<br>If some terms in this page are not familiar to you, please read the overview page fin

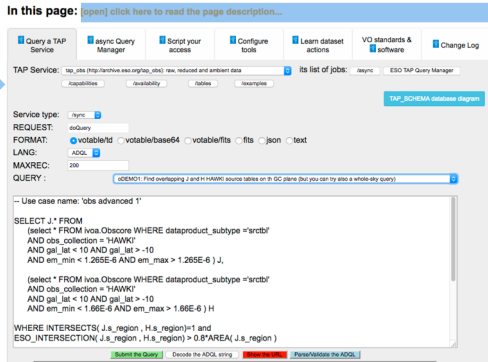

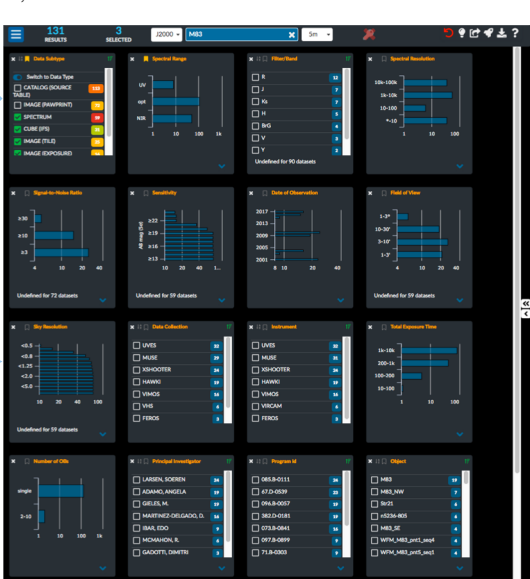

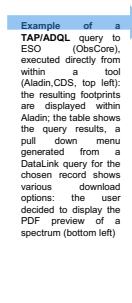

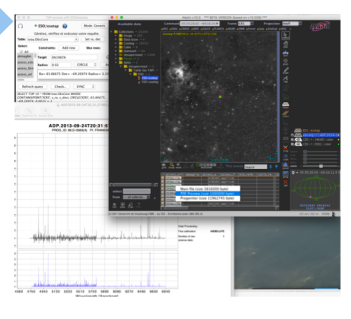

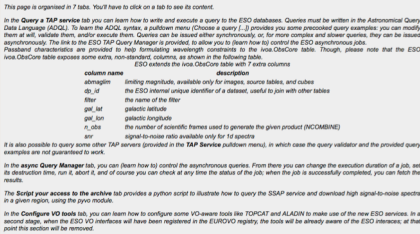

.<br>Doos you provide an ID, by clicking on the provided buttons you<br>clated files (datalink), etc. With the checkbox Show URL only ac<br>im how you can construct the various service URLs for consumpl can get to i

.<br>nech

s.<br>In a

The IVOA standards and software (ab lists the standards and the software suites onto which the ESO programmer is a standard for the ESO programmer is a standard standard and the ESO programmer is a standard standard standa **CARD AND FOOT AND** 

The **Change Log** tab lists all the changes to the programmatic and tool interfaces that oculd affect your scripts or anyway your way of accessing the ESO<br>science archive via TAP, SSAP, or via one of the URLs specified in t